| Classification                                                                                                    | Win-GRAF                                                                               | English FAQ-0                                             | 011          |                  |                                           |                                                                                                    |       |
|----------------------------------------------------------------------------------------------------|----------------------------------------------------------------------------------------|-----------------------------------------------------------|--------------|------------------|-------------------------------------------|----------------------------------------------------------------------------------------------------|-------|
| Author                                                                                                    | Eva Li                                                                                 | Version                                                   | 1.0.0        | Date             | Jan. 2016                                 | Page                                                                                                    | 1/12  |
| How to Enal<br>to link ET-70                                                                                                    | 000 I/O                                                                                | Win-GRA<br>Modules                                        | ?            |                  | lodbus F                                  |                                                                                                    |       |
| 1.1. Enabling                                                                                                    | the win-                                                                               | GRAF PAC a                                                | s a iviodo   | us ICP/UL        | JP Waster                                 |                                                                                                    |       |
| (Modbu<br>(Modbu<br>()<br>()<br>XPAC<br>(Support I<br>WinPAC                                                                               | <b>Tin-GRAF P</b><br>us TCP/UDP<br><b>TOP</b><br>UDP<br>LAN<br>XP-8xx8<br>Max. 100 Sla | Master)<br>-CE6<br>ve Devices)<br>3-CE7<br>3<br>3<br>-CE7 | RS-408       |                  | VP-x208-CE<br>-GRAF PAC<br>rus TCP Slave) | ries I/O Module                                                                                                    | S     |
| The Setting Steps:<br>1. Click the tool in<br>Workspace<br>Workspace<br>Test_01<br>File Main<br>Watch (for d<br>Soft Sco<br>Initial values | con "Open<br><u>O1</u><br>Project <u>Toc</u><br>ograms                                 | ols <u>W</u> indow <u>H</u> elp<br>Drivers                | -<br>-       | to open the      | 🟠 🖻 §g (                                  | 習 🕍 🔊 I<br>「 Name                                                                                                    |       |
| 99 Binding Conl<br>99 Global define<br>199 Variables<br>■ Types                                                                            | es 🤾                                                                                   | ild Build Cross                                           | /            | Runtime Call sta | ack Breakpoints                           | Name Control Control C | Value |
|                                                                                                    |                                                                                        | ICP DAS                                                   | Co., Ltd. Te | chnical Doc      | ument                                     |                                                                                                    |       |

| Classification | Win-GRAF Eng | Win-GRAF English FAQ-011 |       |      |           |      |        |  |
|----------------|--------------|--------------------------|-------|------|-----------|------|--------|--|
| Author         | Eva Li       | Version                  | 1.0.0 | Date | Jan. 2016 | Page | 2 / 12 |  |

- 2. Click "Insert Configuration" icon in the left side of the "I/O Drivers" window, and then click "MODBUS Master", then click "OK" to enable a Modbus Master.
  - Note: One "Modbus Master" can set up multiple Ports (see the next step), can set as a Modbus Master RTU/ASCII Port or a Modbus Master TCP/UDP Port or can set up not to enable the setting.

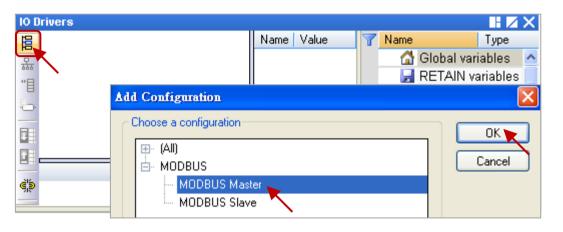

3. Click the tool icon "Insert Master/Port" in the left side and open the setting window. Then, select the "MODBUS on Ethernet" and set up the related items, and then click "OK".

| ivers *                                                                                                    |                 |                                 | ×  |
|----------------------------------------------------------------------------------------------------|-----------------|---------------------------------|----|
| Mo MODBUS Master                                                                                              |                 | Туре                            |    |
|                                                                                                    |                 | bal variables<br>TAIN variables |    |
| MODBUS Master Port                                                                                            |                 | in                              |    |
|                                                                                                    | Þ               | nBadIndex                       | -  |
| MODBUS on Ethernet                                                                                            | ок р            | nDivZero                        | ~  |
| Address: 192.168.1.100                                                                                        | Cancel          | >                               |    |
| Mc Port: 502                                                                                                  |                 | Value                           |    |
|                                                                                                    |                 |                                 | >  |
| UDP - MODBUS RTU                                                                                              |                 |                                 |    |
| UDP - Open MODBUS                                                                                             |                 |                                 |    |
| ph                                                                                                    |                 |                                 |    |
|                                                                                                    |                 |                                 |    |
| Serial MODBUS-RTU                                                                                             |                 |                                 |    |
| ⊆om. port:                                                                                                    |                 |                                 |    |
|                                                                                                    | After receiv    | ed an answer                    | ,  |
| Delay between requests                                                                                        | 🖊 wait for 10   | ms, and then                    |    |
|                                                                                                    |                 | xt request.                     |    |
| Delay (ms): 10                                                                                                | send the ne     |                                 |    |
| Delay (ms): 10                                                                                                | send the ne     |                                 |    |
| Try to reconnect after communication error                                                                    |                 |                                 | r+ |
| Try to reconnect after communication error Manage diagnostic info for slaves                                  | If not need the | e TCP/UDP Po                    | rt |
| Try to reconnect after communication error Manage diagnostic info for slaves                                  |                 | e TCP/UDP Po                    | rt |
| <ul> <li>✓ Try to reconnect after communication error</li> <li>✓ Manage diagnostic info for slaves</li> </ul> | If not need the | e TCP/UDP Po                    | rt |

| Classifi | cation | Win-GRAF Eng     | in-GRAF English FAQ-011   |                 |          |            |      |        |  |  |
|----------|--------|------------------|---------------------------|-----------------|----------|------------|------|--------|--|--|
| Author   |        | Eva Li           | Version                   | 1.0.0           | Date     | Jan. 2016  | Page | 3 / 12 |  |  |
|          | Port:  | l: If as a Modbu | nber of the<br>us TCP Mas | e Slave device. | "TCP – ( | Open MODBU | S".  | ").    |  |  |
|          | Delay: | Fill in the del  | ay time (e.               | g., 10 ms, can  | be 0 ~ 1 | 0000).     |      |        |  |  |

# 1.1.1. Read AI Data

1. Click the icon "Insert Slave/Data Block" in the left side to create a "Data Block".

| IO Drivers *                     |                             |               |
|----------------------------------|-----------------------------|---------------|
| E Mo MODBUS Master               | Name                        | Value         |
| 品 Open MODBUS: 192.168.1.100:502 | Mode                        | Open MODBUS   |
|                                  | Address                     | 192.168.1.100 |
|                                  | Port                        | 502           |
|                                  | Reconnect after error       |               |
|                                  | Slaves diagnostics          |               |
|                                  | Delay between requests (ms) | 10            |
|                                  | Disabled                    |               |

2. In the "MODBUS Master Request" setting window, set up the following items, and then click "OK".

| MODBUS Master Request                                                                                                    |                                                                                                    |
|----------------------------------------------------------------------------------------------------|----------------------------------------------------------------------------------------------------|
| Request     OK       Description:                                                                                                    | <u>In this example</u><br>a. <u>Slave/Unit</u> :                                                                                                    |
| MODBUS Request     <2> Read Input Bits     <3> Read Holding Registers     <4> Read Input Registers     <5> Write single call bit     C     Data block   Base address:   1   Nb items:     4     Activation   Image: Periodic:     1000   ms     15000 | <ul> <li>Fill in the Net-ID of the Slave device<br/>(Usually is "1").</li> <li>b. <u>MODBUS Request</u>:<br/>Select "&lt;4&gt; Read Input Registers".</li> <li>c. <u>Base address</u>:<br/>Default to start from 1.<br/><u>Nb items</u>:<br/>The AI numbers to read (here is 4).</li> </ul> |
| e Timeout: 1000 ms<br>Nb trials: 1                                                                                                    | ]                                                                                                    |
| ICP DAS Co., Ltd. Technical                                                                                                    | Document                                                                                                    |

| Classification | Win-GRAF Eng | Win-GRAF English FAQ-011 |       |      |           |      |        |  |
|----------------|--------------|--------------------------|-------|------|-----------|------|--------|--|
| Author         | Eva Li       | Version                  | 1.0.0 | Date | Jan. 2016 | Page | 4 / 12 |  |

### Note:

If want to change the "Base address", please use mouse to right-click the "MODBUS Master", and then select "MODBUS Master Addresses" to change the value.

d. Activation: the sending way of Modbus Request.
 <u>Periodic</u>: Send request periodically. In this case, it sends request every 1 Sec. "on error" means that when an error occurs, the next sending time (in this case, 15 seconds).
 On call: It will send the request once when a

program calls it. On change: It will send the request once when data is changed.

| IO Drivers<br>E □····Mo MODBUS Master |                                                  |  |  |  |  |  |  |  |
|---------------------------------------|--------------------------------------------------|--|--|--|--|--|--|--|
| resses                                |                                                  |  |  |  |  |  |  |  |
| dresses                               | ОК                                               |  |  |  |  |  |  |  |
| 1                                     | Cancel                                           |  |  |  |  |  |  |  |
| 1                                     |                                                  |  |  |  |  |  |  |  |
| 1                                     |                                                  |  |  |  |  |  |  |  |
| 1                                     |                                                  |  |  |  |  |  |  |  |
|                                       | resses dresses 1 1 1 1 1 1 1 1 1 1 1 1 1 1 1 1 1 |  |  |  |  |  |  |  |

- e. <u>Timeout</u>: Set up the max. time to wait for the response. If exceeds it, that means an error. (For Modbus TCP/UDP, recommended: 1000 ~ 3000 ms; this example is 1000 ms)
- 3. Open the "Variables" window, set up the variables want to use.

| Workspace                  | IO Drivers *                             |                  |                          |  |  |  |  |  |  |  |
|----------------------------|------------------------------------------|------------------|--------------------------|--|--|--|--|--|--|--|
| ⊟— <mark>i]]</mark> Test_2 | 🗧 🖂 Mo MODBUS Master                     | Name             | Value                    |  |  |  |  |  |  |  |
| 🗄 🖂 Exception programs     | 표         Dpen MODBUS: 192.168.1.100:502 | Request          | <4> Read Input Registers |  |  |  |  |  |  |  |
| 🛓 🦳 🎦 Programs             | **     **     **                         | Slave/Unit       | 1                        |  |  |  |  |  |  |  |
| 🛄 🖭 Main                   |                                          | Address          | 1                        |  |  |  |  |  |  |  |
| 🗄 — 📴 Watch (for debuggi   |                                          | Nb Item          | 4                        |  |  |  |  |  |  |  |
| Soft Scope                 | Tips:                                    | Activation       | Periodic                 |  |  |  |  |  |  |  |
| 📰 Initial values           | press "F1" key to see the setting        | Period (ms)      | 1000                     |  |  |  |  |  |  |  |
|                            | method for MODBUS Master.                | Period on error  | 15000                    |  |  |  |  |  |  |  |
| 🚽 😽 🚽 Global defines       | ¢þ                                       | Timeout (ms)     | 1000                     |  |  |  |  |  |  |  |
| 🚮 Variables 🍗              | 7                                        | Number of trials | 1                        |  |  |  |  |  |  |  |
| E Types                    | <b>I</b> +                               | Description      |                          |  |  |  |  |  |  |  |

Please follow the table to set up 4 WORD (16 bit) variables.

| Variable Name   | Data Type | Dim. | Description                          |
|-----------------|-----------|------|--------------------------------------|
| Word_1 ~ Word_4 | WORD      |      | Used to read the AI data (16 bit)    |
| Status          | DINT      | 5    | Used to record the read/write status |

| uthor                                    | ·                                                                                              | nglish FAQ-                                                                            |                                                                                                    |                   | 1           | 2016      |                |                    | 2           |
|------------------------------------------|------------------------------------------------------------------------------------------------|----------------------------------------------------------------------------------------|----------------------------------------------------------------------------------------------------|-------------------|-------------|-----------|----------------|--------------------|-------------|
|                                          | Eva Li                                                                                         | Version                                                                                | 1.0.0                                                                                                    | Date              | Jan.        | 2016      | Page           | 5/1                | 12          |
| -                                        | g up, it will show<br><mark>ted Manual</mark> - Se                                             | -                                                                                      |                                                                                                    | not famil         | liar with   | the me    | thod, re       | efer the <u>Wi</u> | <u>n-Gl</u> |
| Variables                                |                                                                                                |                                                                                        |                                                                                                    |                   |             |           |                |                    |             |
| 🍸 Name                                   | 🛆 Тур                                                                                          | e Dim                                                                                  | n. Attrib.                                                                                                    | Syb. I            | Init value  | User      | Tag            | Description        |             |
| Status                                   | s DIN                                                                                          | г (О                                                                                   | 4]                                                                                                    |                   |             |           |                |                    |             |
| Word_                                    |                                                                                                |                                                                                        |                                                                                                    |                   |             |           |                |                    |             |
| Word_                                    | 1252                                                                                           |                                                                                        |                                                                                                    |                   |             |           |                |                    |             |
| Word_                                    | 3-2 0222025                                                                                    |                                                                                        |                                                                                                    |                   |             |           |                |                    |             |
| Word_                                    | _4 WO                                                                                          | RD                                                                                     |                                                                                                    |                   |             | 1         |                |                    |             |
| < > 10 Dr                                | rivers Variables                                                                               | _                                                                                      |                                                                                                    |                   |             |           |                |                    |             |
| Variables a<br><u>lotice:</u> This       | Drivers" window<br>rea to the "Sym<br>example shows<br>ome "Status[0] ~                        | bol" area of<br>"Status" is a                                                          | the Data Blo<br>an Array vari                                                                                  | ock.<br>able. Whe | en drag     | it to the | "Symb          | ol" area, it       | will        |
| ) Drivers *                              |                                                                                                |                                                                                        |                                                                                                    |                   |             |           |                |                    |             |
| 🗧 🖃 Modb                                 | US Master                                                                                      |                                                                                        | Name                                                                                                    | Value             |             | 🝸 Nam     | e              | 🖉 Туре             | Dir         |
| 다. · · · · · · · · · · · · · · · · · · · | en MODBUS: 192.168                                                                             | .1.100:502                                                                             | Request                                                                                                    | <4> Read Inp      | out Regis 🔺 | Sta       | atus           | DINT               | [0          |
| ±•∎                                      | <4> Read Input Regis                                                                           | sters (1) [14]                                                                         | Slave/Unit                                                                                                    | 1                 |             | 4 100000  | ord_1          | WORD               |             |
|                                          |                                                                                                |                                                                                        | Address                                                                                                    | 1                 | 4.4         | / 10//    | ord 2          | WORD               |             |
| -                                        |                                                                                                |                                                                                        | Address                                                                                                    | .19               | X           |           |                |                    |             |
| ⊃<br>Symbol                              | Operation                                                                                      | Offset Ma                                                                              | ask Storage                                                                                                    |                   | Range       | We        | ord_3          | WORD               |             |
| Status[0]                                | Data exchange                                                                                  | 0 FFF                                                                                  | ask Storage<br>F Default                                                                                       |                   | Range       | We We     | ord_3<br>ord_4 | WORD<br>WORD       |             |
| Status[0]                                | Data exchange<br>Data exchange                                                                 | 0 FFF<br>0 FFF                                                                         | ask Storage<br>FF Default<br>FF Default                                                                        |                   | Range       | We We     | ord_3<br>ord_4 | WORD               |             |
| Status[0]<br>Word_1<br>Word_2            | Data exchange<br>Data exchange<br>Data exchange                                                | 0 FFF<br>0 FFF<br><del>- 0 - F</del> FF                                                | ask Storage<br>F Default<br>F Default<br>F Default                                                             | <sup>-</sup>      | Range       | We We     | ord_3<br>ord_4 | WORD<br>WORD       |             |
| Status[0]<br>Word_1<br>Word_2            | Data exchange<br>Data exchange<br>Data exchange<br>Data exchange<br>Data exchange              | 0 FFF<br>0 FFF<br><del>- 0 - F</del> FF<br>0 FFF                                       | ask Storage<br>F Default<br>F Default<br>F Default<br>F Default                                                |                   | Range       |           | ord_3<br>ord_4 | WORD<br>WORD       |             |
| Status[0]<br>Word_1<br>Word_2            | Data exchange<br>Data exchange<br>Data exchange                                                | 0 FFF<br>0 FFF<br><del>- 0 - F</del> FF                                                | ask Storage<br>F Default<br>F Default<br>F Default<br>F Default                                                |                   |             | Name      | ord_3<br>ord_4 | WORD<br>WORD       |             |
| Status[0]<br>Word_1<br>Word_2            | Data exchange<br>Data exchange<br>Data exchange<br>Data exchange<br>Data exchange              | 0 FFF<br>0 FFF<br><del>- 0 - F</del> FF<br>0 FFF                                       | ask Storage<br>F Default<br>F Default<br>F Default<br>F Default                                                | <sup>-</sup>      | Range       | Name      | ord_3<br>ord_4 | WORD<br>WORD       |             |
| Set the "Op<br>Code"; whe                | Data exchange<br>Data exchange<br>Data exchange<br>Data exchange<br>Data exchange<br>Variables | 0 FFF<br>0 FFF<br>0 FFF<br>0 FFF<br>0 FFF<br>0 FFF<br>0 FFF<br>0 FFF<br>0 FFF<br>0 FFF | ask Storage<br>F Default<br>F Default<br>F Default<br>F Default<br>F Default<br>to "Error rep<br>eset to "0".) | port" (If re      | eading d    | ata fails | , its val      | WORD<br>WORD       | of          |

| Classification | Win-GRAF Engl |         |       |      |           |      |        |
|----------------|---------------|---------|-------|------|-----------|------|--------|
| Author         | Eva Li        | Version | 1.0.0 | Date | Jan. 2016 | Page | 6 / 12 |

6. Select "Word\_1 ~ Word\_4" and click "Iterate property" to set up the "Offset" value (From: 0; By: 1).

| 目   | 🖯 Mo MODBU     | S Master                  |            | Na      | me          | Value    |           |          |   |    |
|-----|----------------|---------------------------|------------|---------|-------------|----------|-----------|----------|---|----|
| 品   | 🗄 🐰 Oper       | n MODBUS: 192.168.1.1     | 00:502     | Re      | quest       | <4> Read | l Input l | Regist   |   |    |
| *   | Ė <b>~*∎</b> < | (4> Read Input Registers) | s (1) [14] | Sla     | ve/Unit     | 1        |           |          |   |    |
|     |                |                           |            | 1000    | dress       | 1        |           |          |   |    |
| 0   |                |                           |            |         | ltem        | 4        |           |          |   |    |
|     |                |                           |            |         | tivation    | Periodic |           |          |   |    |
|     |                |                           |            |         | riod (ms)   | 1000     |           |          |   |    |
| -   |                |                           |            |         | riod on err | 15000    |           |          |   |    |
| ġįs |                |                           |            |         | neout (ms)  | 1000     |           |          |   |    |
| ∎+  |                | 8                         |            |         | mber of tri | 1        |           |          |   |    |
| 8.  | -              |                           |            | De      | scription   |          |           |          |   |    |
| ÷   | Symbol         | Operation                 | Offset N   | /lask   | Storage     |          | 7         | Range (I |   |    |
|     | Status[0]      | Error report              | O FI       | FFF     | Default     |          |           |          |   |    |
|     | Word_1         | Data exchange             | 0          | FF      | Default     |          |           |          |   |    |
|     | Word_2         | Data exchange             | 1          |         |             |          |           |          |   |    |
|     | Word_3         | Data exchange             | 2<br>3 Na  |         |             |          |           |          |   |    |
|     | Word_4         | Data exchange             | 3 Na       | ame     | %           |          |           |          |   |    |
|     | <              |                           | Fre        | om:     | 0           | \$       |           | By:      | 1 | \$ |
| 4 > | 10 Drivers     | Variables                 |            | Results |             |          |           |          |   |    |

Now, we have finished the setting to read AI data. In the following section, we will describe how to read/write the DI, DO, and AI data of the ET-7000 module. You can also refer the FAQ-009 to know the configure way to read/write the DI, DO, AI and AO data.

| ( | Classification | Win-GRAF Engl | nglish FAQ-011 |       |      |           |      |        |  |  |
|---|----------------|---------------|----------------|-------|------|-----------|------|--------|--|--|
| 1 | Author         | Eva Li        | Version        | 1.0.0 | Date | Jan. 2016 | Page | 7 / 12 |  |  |

# 1.2. Connecting ET-7000 Series I/O Module

ICP DAS ET-7000 is a series of I/O module supporting Modbus TCP Slave protocol. The Win-GRAF PAC can enable the Modbus TCP Master to connect the ET-7000 modules. The maximum recommend the amount of the connecting ET-7000 modules depends on the PAC model, such as the XP-8xx8-CE6 and WP-5238-CE7, recommends a maximum of 200; the WP-8xx8, VP-22x8-CE7 and VP-42x8-CE7 is recommended that no more than 32.

For more information about the ET-7000 series products, please visit the website: <a href="http://www.icpdas.com/root/product/solutions/remote\_io/ethernet\_io/ethernet\_io\_selection.html">http://www.icpdas.com/root/product/solutions/remote\_io/ethernet\_io/ethernet\_io/ether

# 1.2.1. Use Internet Browser to Set the ET-7000 Modules

Before the first time using the ET-7000, you must set up the ET-7000 by using the Internet Browser. When the ET-7000 shipping from the factory, the settings are: IP address = 192.168.255.1; Mask = 255.255.0.0. Please set the IP of your PC in the same network (e.g., set the IP to 192.168.255.100, Mask = 255.255.0.0), then open the browser (such as IE), and enter the IP of the ET-7000 to connect it.

# **<u>Notice</u>**: The Dip Switch on the rear of the ET-7000 must stay in the "Normal" position.

|                                                        |                                                      | ge - Windows Internet E:<br>:://192.168.255.1/              | xplorer |  |
|--------------------------------------------------------|------------------------------------------------------|-------------------------------------------------------------|---------|--|
| Username: Admin<br>Password: Admin<br>(Case sensitive) | 及密碼。<br>警告:此伺服器要:<br>式傳送(基本驗證<br>使用者名稱(U):<br>密碼(P): | 255.1<br>的伺服器 192.168.255.1 需要<br>求您的使用者名稱及密碼以<br>,不含安全連線)。 | 以不安全的方  |  |
|                                                        |                                                      |                                                             |         |  |

| Classification W                  | Vin-GRAF Engli                                                                                                    | sh FAO-(      | 011                        |               |           |                       |              |                                                     |  |  |
|-----------------------------------|----------------------------------------------------------------------------------------------------|---------------|----------------------------|---------------|-----------|-----------------------|--------------|-----------------------------------------------------|--|--|
|                                   |                                                                                                    |               | г                          |               | 1_        |                       |              |                                                     |  |  |
| Author E                          | iva Li                                                                                                    | Version       | 1.0.0                      | Date          | Jan.      | 2016                  | Page         | 8 / 12                                              |  |  |
| Click "Configuration<br>'Submit". | n" > "Module I/                                                                                                    | O Setting     | gs" to set up the          | range         | of cha    | nnels as              | below        | , and then click                                    |  |  |
| PET-7000 Web page - Windo         | ows Internet Explorer                                                                                                    |               |                            |               |           |                       |              |                                                     |  |  |
| 😋 💽 🗢 🙋 http://192.168.2          | 55.1/                                                                                                    |               |                            |               |           | ▼ +→ ○                | K 2 百度       | 走一下,你就知道                                            |  |  |
| 🚖 我的最愛 🏾 🏉 PET-7000 We            | eb page                                                                                                    |               |                            |               | 0         | 🟠 • 📾 •               | - 🖶 -        | 網頁(P) - 安全性(S) - 工!                                 |  |  |
| ICP DAS                           | Modbus                                                                                                    | s Settings (/ | Al Basic Setting)          | -             |           |                       |              |                                                     |  |  |
| Overview                          |                                                                                                    |               | Range (40427)              |               |           | Enable (00            | 595)         |                                                     |  |  |
| Configuration                     | Ch0                                                                                                    |               | [05] +/-2.5V               |               | ~         | OFF C ON              | 1949 - Chick |                                                     |  |  |
| Basic Settings                    | Ch1                                                                                                    |               | [04] +/-1V                 |               | ~         | And the second second | C ON C       |                                                     |  |  |
| Module I/O Settings               | Ch2                                                                                                    |               | [0F] T/C K-type, -270°C ~  | 1372°C        | ~         |                       |              |                                                     |  |  |
|                                   | Ch3                                                                                                    |               | [0F] T/C K-type, -270°C ~  | 1372°C        | ~         |                       | •            | Set as "ON" to                                      |  |  |
| Web HMI     Pair Connection       | Ch4                                                                                                    |               | [05] +/-2.5V               |               | ~         |                       | •            | enable it.                                          |  |  |
| More Information                  | Ch5                                                                                                    |               | [05] +/-2.5V               |               | ~         |                       | •            |                                                     |  |  |
|                                   | Ch6                                                                                                    |               | [05] +/-2.5V               |               | ~         |                       | •            |                                                     |  |  |
|                                   | Ch7                                                                                                    |               | [05] +/-2.5V               |               | ~         |                       | •            |                                                     |  |  |
|                                   | Ch8                                                                                                    |               | [05] +/-2.5V               |               | ~         |                       | •            |                                                     |  |  |
| Set "Al Data Forr                 | ch9                                                                                                    |               | [05] +/-2.5V               |               | ~         |                       | •            |                                                     |  |  |
|                                   |                                                                                                    | L             | Function                   |               |           | Action                |              |                                                     |  |  |
| to "ON" (Enginee                  | er), Modbus Ad                                                                                                    | uress         | 50/60 Hz rejection for AI  |               |           |                       | · 0-50/      | 1=60 Hz (default=1)                                 |  |  |
| means:                            | landara da la companya da la companya da la | 1             | AI Data Format             |               |           |                       |              | /1=60 HZ (default=1)<br>1=Engineeer (default=0)</td |  |  |
| ± 2.5: -25000 ~ +                 | 25000                                                                                                    | 1             | Recover AI Calibration Val | ues to Factor | v Setting |                       |              | y == crigineeer (deraun=0)                          |  |  |
| ± 1 : -1000 ~ +1                  | 1000                                                                                                    |               |                            |               | , boung   | 1                     |              |                                                     |  |  |
| 258 : 25.8 (°C)                   |                                                                                                    |               |                            | Sub           | mit       |                       |              |                                                     |  |  |

Users can set the ET-7018Z's "AI Data Format" to "ON" (Engineering) for more convenient usage. For example:

| Type Code | Range                        | Data Format  | Minimum | Maximum |
|-----------|------------------------------|--------------|---------|---------|
| 04        | 1~11/                        | Engineering  | -10000  | +10000  |
| 04        | -1 ~ +1 V                    | 2's comp HEX | 8000h   | 7FFFh   |
| 05        | -2.5 ~ +2.5 V                | Engineering  | -25000  | +25000  |
| 05        | -2.5 <sup>°</sup> +2.5 V     | 2's comp HEX | 8000h   | 7FFFh   |
|           | Туре М                       | Engineering  | -20000  | +10000  |
| 18        | Thermocouple<br>-200 ~ 100°C | 2's comp HEX | 8000h   | 4000h   |

| Clas | sification | Win-GRAF Engl | Win-GRAF English FAQ-011 |       |      |           |      |        |  |
|------|------------|---------------|--------------------------|-------|------|-----------|------|--------|--|
| Autł | nor        | Eva Li        | Version                  | 1.0.0 | Date | Jan. 2016 | Page | 9 / 12 |  |

### **1.2.2.** Restore/Open the Demo Project

This paper provides the following Win-GRAF demo projects, you can click the Win-GRAF menu bar "File" > "Add Existing Project" > "From Zip" to restore/open/check the demo projects.

| Demo Project | File Name        | Description             |
|--------------|------------------|-------------------------|
| ET-7060      | demo_ET7060.zip  | Read 6 DIs, write 6 DOs |
| ET-7018Z     | demo_ET7018z.zip | Read 10 Als             |

1. Click the tool icon "Open Fieldbus Configuration" to open the "I/O Drivers" window.

| Workspace                   | 10 0 | )rivers              |                      |         |         |            |         |               | ΗZ   | × |
|-----------------------------|------|----------------------|----------------------|---------|---------|------------|---------|---------------|------|---|
| ⊡… ((demo_ET7060)           | 目    | P Mo MODBUS Master   | •                    | _       |         |            | 1       | 7 Name        | Туре |   |
| E Exception programs        | 몳    | 👜 🚠 Open MODBU       | S: 192.168.1.128:50  | 2       |         |            |         | ET7060_DI_00  | BOOL | 1 |
| 🛱 🧰 Programs                | *    | 🖽 📲 🖓 🗄 🖂 🗄 🗄        | Input Bits (1) [16]  |         |         |            |         | ET7060_DI_01  | BOOL |   |
| 📖 通 Main                    |      | 😟 – *🖪 <15> Write    | : Coil Bits (1) [16] |         |         |            |         | ET7060_DI_02  | BOOL |   |
| 🖻 — 📜 Watch (for debugging) | -0-  | MODBUS Slave         |                      | •       |         |            |         | ET7060_DI_03  | BOOL |   |
| Soft Scope                  |      | 5                    |                      |         |         |            |         | ET7060_DI_04  | BOOL |   |
| 🔜 Initial values            |      | Request              | Slave/Unit           | Address | Nb Item | Activation | Peric   | ET7060_DI_05  | BOOL | 1 |
| 📲 🚮 Binding Configuration   |      | <2> Read Input Bits  | 1                    | 1       | 6       | Periodic   | 50      | ET7060_status | DINT |   |
| 🚽 🖇 🚽 Global defines        | ¢.   | <15> Write Coil Bits | 1                    | 1       | 6       | On Change  | 0       | ET7060_RL_00  | BOOL |   |
| 🚮 Variables                 | -    |                      |                      |         |         |            | Alterna | ET7060_RL_01  | BOOL |   |
| E Types                     | ∎+   | <                    |                      |         |         |            | >       | <             | >    |   |

2. Double click "Open Modbus: IP:502" to open the "MODBUS Master Port" window.

#### Notice:

All demo projects in this chapter can enable the Win-GRAF PAC as a Modbus **TCP** Master. Fill in the current IP address of your ET-7000, and set "Port" to "502" and "Protocol" to "TCP - Open Modbus".

| MODBUS on f<br><u>A</u> ddress:<br><u>P</u> ort:<br>Pr <u>o</u> tocol: |                                                                                  | DK ancel |  |
|------------------------------------------------------------------------|----------------------------------------------------------------------------------|----------|--|
| <u>⊆</u> om. port:                                                     | 5-RTU Enter the curren<br>of your ET-7000                                        |          |  |
| Delay between ro<br>Delay (ms):                                        | quests<br>5                                                                      |          |  |
| Manage <u>d</u> iagno:                                                 | : after communication error<br>tic info for slaves<br>open and manage this port) |          |  |

| Classifi | Win-GRAF Eng |         |       |      |           |      |         |
|----------|--------------|---------|-------|------|-----------|------|---------|
| Author   | Eva Li       | Version | 1.0.0 | Date | Jan. 2016 | Page | 10 / 12 |

### 1.2.3. Connecting the ET-7060 (6 DI, 6 Relay)

The ET-7060 is a 6 DI and 6 Relay channels Ethernet I/O module. The Win-GRAF demo project for this section is "demo\_ET7060.zip". Please refer <u>Section 1.2.1</u> to set up the module channels using the Internet Browser, and restore/open the demo project.

### Demo Description:

This demo creates two Data Blocks, one is used to read 6 DI data, the other is used to write 6 DO data. 1. Double click the first Data Block (<2> Read Input Bits) to open the setting.

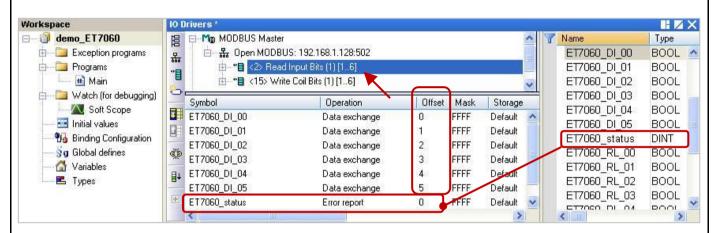

**Note:** (See the figure above) The "Offset" value starts at "O" and the Modbus address of variable is equal to the "Offset" value plus 1 (Base address). Moreover, if you set the "Operation" as "**Error report**", the "Offset" value for the mapping variable (Date Type: DINT) must set to "**0**".

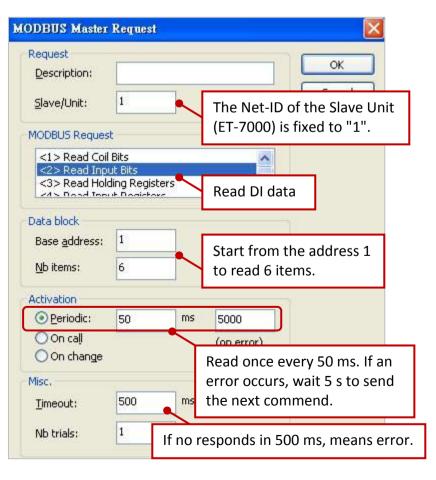

ICP DAS Co., Ltd. Technical Document

| Classification | Win-GRAF Eng | lish FAQ-( | )11   |      |           |      |         |
|----------------|--------------|------------|-------|------|-----------|------|---------|
| Author         | Eva Li       | Version    | 1.0.0 | Date | Jan. 2016 | Page | 11 / 12 |

2. Double click the second Data Block (<15> Write Coil Bits) to open the setting window.

| Workspace                 | 10 Drivers *                                             |                                                 |                                                                 |                   |                    |                                       |                            |              |
|---------------------------|----------------------------------------------------------|-------------------------------------------------|-----------------------------------------------------------------|-------------------|--------------------|---------------------------------------|----------------------------|--------------|
| emo_ET7060                |                                                          | Master                                          |                                                                 |                   | ^                  | 🕎 Nar                                 | me                         | Туре         |
| 🗄 📄 Exception programs    |                                                          | MODBUS: 192.168.1.12                            | 8:502                                                           |                   |                    | E                                     | 17060_DI_02                | BOOL 🔺       |
| 🖻 🛄 Programs              | *= *= <2                                                 | Pread Input Bits (1) [1                         |                                                                 |                   |                    |                                       | 17060_DI_03                | BOOL         |
| 🛄 Main                    |                                                          | 5> Write Coil Bits (1) [1                       | 6]                                                              |                   | ~                  |                                       | T7060_DI_04                | BOOL         |
| 🗈 📄 Watch (for debugging) | Symbol                                                   | Opera                                           | tion                                                            | Offset Mask       | Storage            | 1 1 1 1 1 1 1 1 1 1 1 1 1 1 1 1 1 1 1 | 17060_DI_05                | BOOL         |
| Soft Scope                | ET7060_RL_00                                             |                                                 | kchange 0                                                       |                   | Default            |                                       | 17060_status               | DINT         |
| Initial values<br>        | ET7060_RL_01                                             | Data e:                                         | kchange 1                                                       | FFFF              | Default            |                                       | 17060_RL_00                | BOOL<br>BOOL |
| g Global defines          | ET7060_RL_02                                             |                                                 | kchange 2                                                       |                   | Default            |                                       | 17060_RL_01<br>17060_RL_02 | BOOL         |
| Variables                 |                                                          |                                                 | kchange 3                                                       | 10 State 10 State | Default            |                                       | 17060_RL_03                | BOOL         |
| E Types                   | ET7060_RL_04<br>ET7060_RL_05                             |                                                 | kchange 4<br>kchange 5                                          |                   | Default<br>Default |                                       | T7060_RL_04                | BOOL         |
|                           | E <                                                      |                                                 | kenange 0                                                       |                   | Derduit            | F                                     | 17060 RI 05                | BOOL         |
|                           |                                                          | 1.14H                                           |                                                                 |                   |                    |                                       |                            |              |
|                           | Data block<br>Base <u>a</u> ddress:<br><u>N</u> b items: | 1<br>st<br>gle coil bit<br>gle holding register | The Net-II<br>(ET-7000)<br>Write DO<br>Start from<br>to write 6 | is fixed<br>data. | to "1".            | it                                    |                            |              |
|                           | Activation<br>Operiodic:                                 | 0 ms                                            | 5000                                                            |                   |                    |                                       |                            |              |
|                           | On call                                                  |                                                 | (on error)                                                      |                   |                    |                                       |                            |              |
|                           | On change                                                |                                                 |                                                                 |                   |                    |                                       |                            |              |
|                           | Misc.                                                    | •                                               | Write data                                                      | a, if data        | a is chang         | ged.                                  |                            |              |
|                           | Timeout:                                                 | 500 ms                                          |                                                                 |                   |                    |                                       |                            |              |
|                           | Nb trials:                                               | 1                                               | If no respo                                                     | onds in !         | 500 ms, r          | neans                                 | error.                     |              |
|                           |                                                          |                                                 |                                                                 |                   |                    | 1                                     |                            |              |
|                           | ICF                                                      | PDAS Co., Ltd.                                  | Technical D                                                     | ocumen            | ıt                 |                                       |                            |              |

| Cla | ssification | Win-GRAF English FAQ-011 |         |       |      |           |      |         |
|-----|-------------|--------------------------|---------|-------|------|-----------|------|---------|
| Aut | hor         | Eva Li                   | Version | 1.0.0 | Date | Jan. 2016 | Page | 12 / 12 |

# 1.2.4. Connecting the ET-7018Z (10 AI)

The ET-7018Z is an 10 AI channels Ethernet I/O module. The Win-GRAF demo project for this section is "demo\_ ET7018z.zip". Please refer <u>Section 1.2.1</u> to set up the module channels using the Internet Browser, and restore/open the demo project.

### Demo Description:

This demo creates one Data Block to read 10 AI data.

1. Double click the first Data Block (<4> Read Input Registers) to open the setting window.

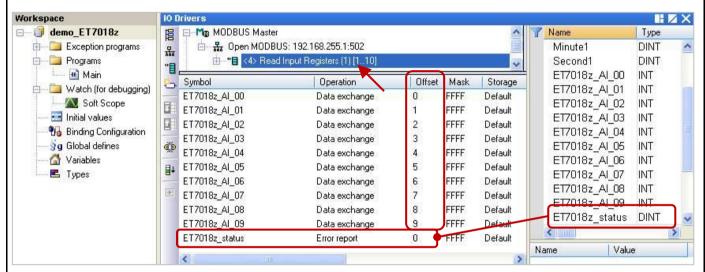

### Note: (See the figure above)

- The "Offset" value starts at "0" and the Modbus address of variable is equal to the "Offset" value plus 1 (Base address).
- 2. If you set the "Operation" as
  "Error report", the "Offset" value for the mapping variable
  (Date Type: DINT) must set to "0".
- 3. If AI range is -32768 ~ 32767, please declare the data type as "INT" for the variable.

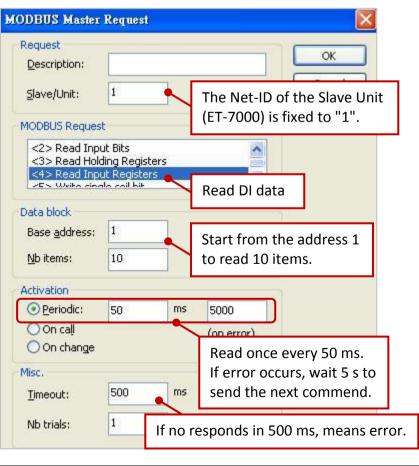

ICP DAS Co., Ltd. Technical Document